# **Office-Benutzerkonto wechseln**

Bei der Umstellung des Office-Benutzerkontos kann es bei der Neuanmeldung sowohl auf Windows-Computern als auch auf iPads zu Problemen kommen.

### **A)Windows-Computer**

Damit die Neuanmeldung problemlos klappt, bitte zunächst in den PC-Einstellungen unter "Konto" den alten Benutzer löschen. Anschließend sollte die Anmeldung z.B. über die Team-App funktionieren.

Hierfür bitte die folgenden Schritte durchgehen:

### 1. In den PC-Einstellungen die Rubrik "Konto" öffnen.

In der Windowssuche "Konto" eintippen und "eigenes Konto verwalten" anklicken

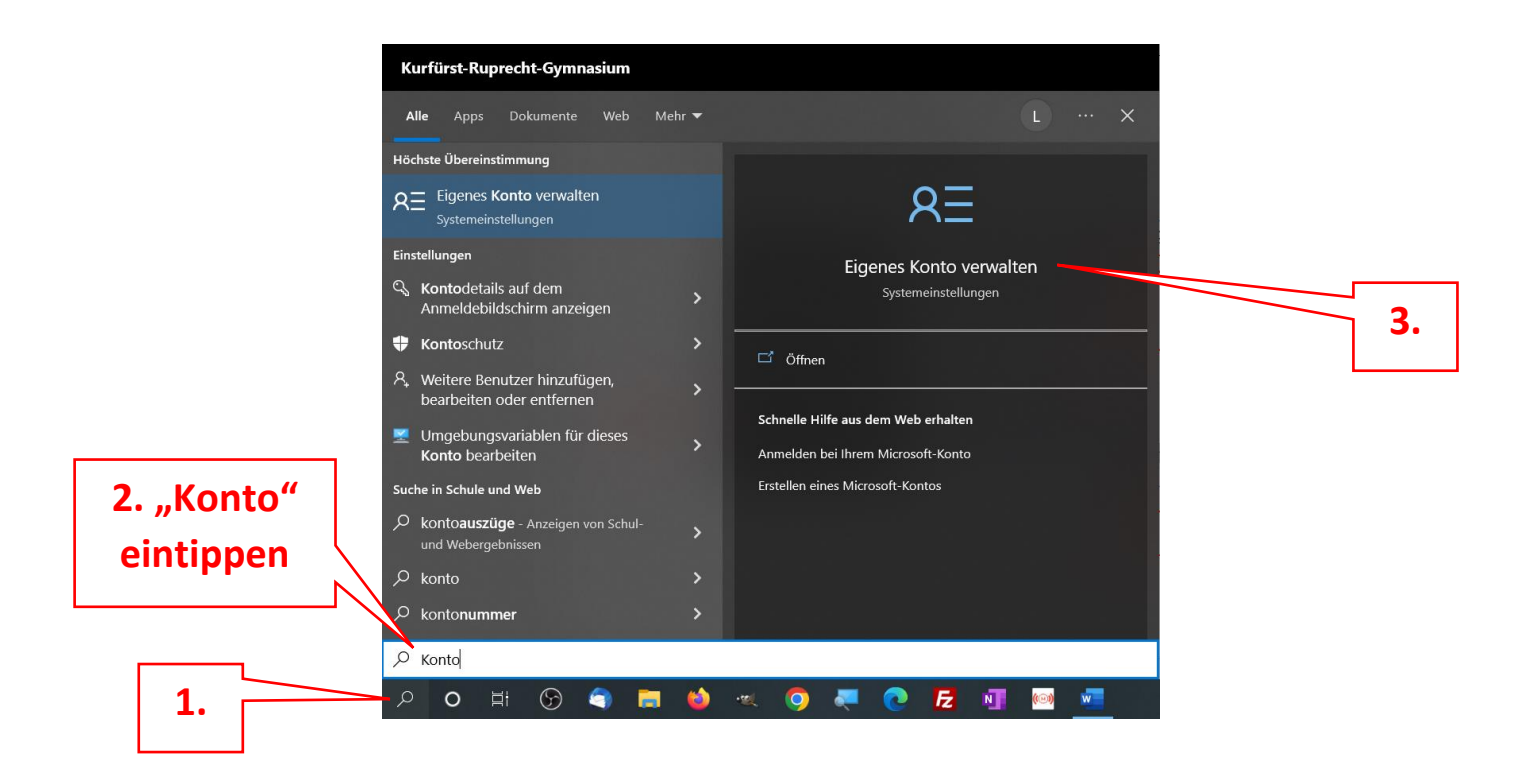

#### **2. Den alten Benutzernamen auswählen und trennen.**

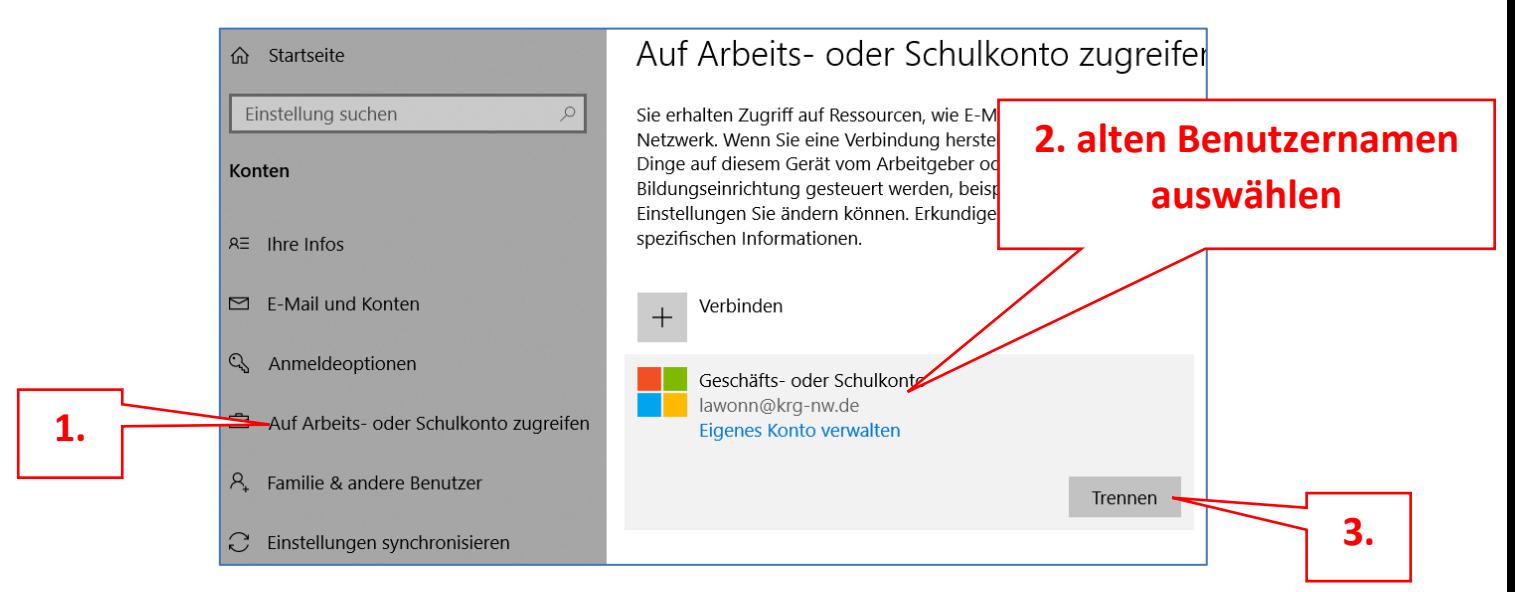

# **B) iPads**

- 1. Doppelklick auf den Home-Button
- 2. die Teams-App muss richtig geschlossen werden, indem man sie nach oben "wegwischt"

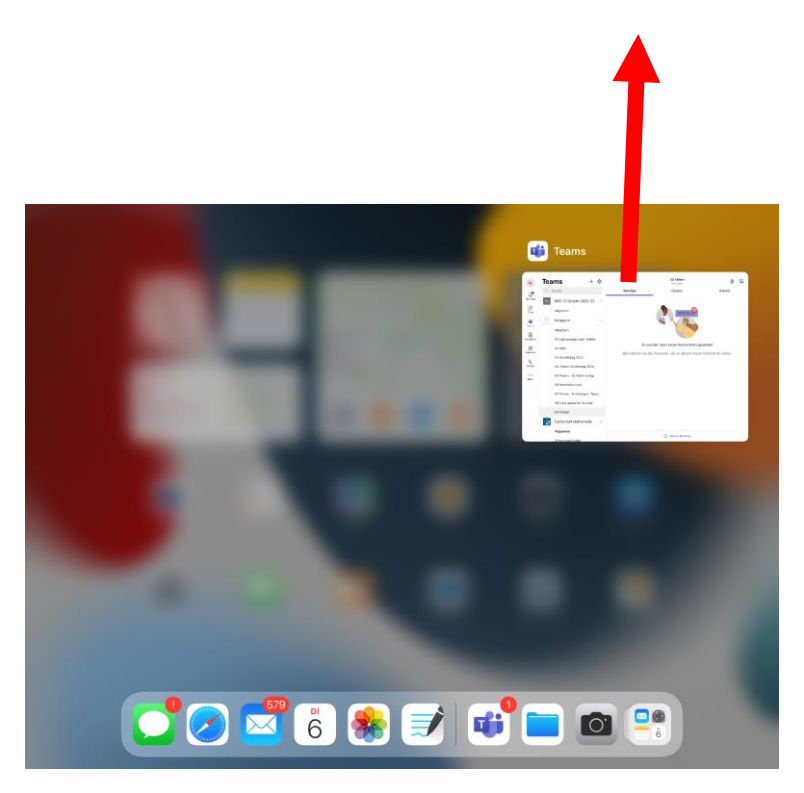

3. App neu starten und mit dem neuen Zugang anmelden